Quality healthcare every day

V2.0 Date: March 2023

# Metro South Health SPSS Trial - FAQs

#### **How do I request access to SPSS?**

A request to access SPSS can be made by completing a short 2 minute online 'SPSS Access Form' accessible via [this link](https://forms.office.com/Pages/ResponsePage.aspx?id=CLBlC9eVvEq6_D_8IMA5wFasNnNkia1LhyW-88QdcLFUQzlTTkdTSDBMOUpWQ1JJWjhJNlpaTFRRRS4u) and also found on the Metro South Research website under [Research](https://metrosouth.health.qld.gov.au/research/our-researchers/research-facilitators-and-navigators)  [Facilitators and Navigators | Metro South Health.](https://metrosouth.health.qld.gov.au/research/our-researchers/research-facilitators-and-navigators) FAQs which outline the purpose behind the trial and available training are also available on MSH facility and services research intranet pages. Once the online form is received, Research Navigators will facilitate installation by logging a job with IT support via the online portal. Once the job is logged you will receive an email and installation will occur within 24-48 hours. The software is ready to be used when the icon appears on your nominated workstation/s desktop.

*\*PLEASE NOTE: If you have recently requested to have SPSS installed on your computer, ensure you do not shutdown or restart your computer within 24-48hrs after being notified that a request has been submitted.*

#### **Do I need to access SPSS using a certain computer or can I use my own computer/device?**

You will be able to request access to use SPSS on any Metro South Health (MSH) computer or laptop. Privately owned devices will **not** be permitted due to privacy and security considerations.

#### **Who is allowed to access/utilise SPSS?**

If you are a MSH employee who is conducting research and needs to utilise SPSS for data analysis purposes, you will be able to access SPSS. If you are conducting a comprehensive quality assurance project and have obtained an exemption approval through the MSH Human Research Ethics Committee (HREC), you will also be able to access SPSS. If you are not a MSH employee, you will not be able to utilise the SPSS software through the MSH SPSS licence and will need to contact your university or self-fund usage.

# **Do I need to pay to use SPSS?**

The trial rollout of SPSS is **free** for all MSH employees and you will not be required to pay licencing fees. This two-year trial is MSHSERTA funded. Data obtained throughout the trial rollout will be used to identify future SPSS software requirements in MSH.

#### **How many licenses are available?**

There are x5 (five) concurrent SERTA funded licenses available for use. This means that **only x5 MSH employees** can use SPSS at any given time however, the software can be installed on multiple workstations ready for use when required.

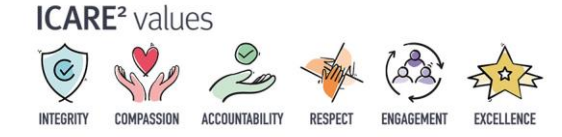

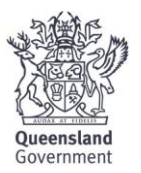

# **The following message is coming up, what does this mean?**

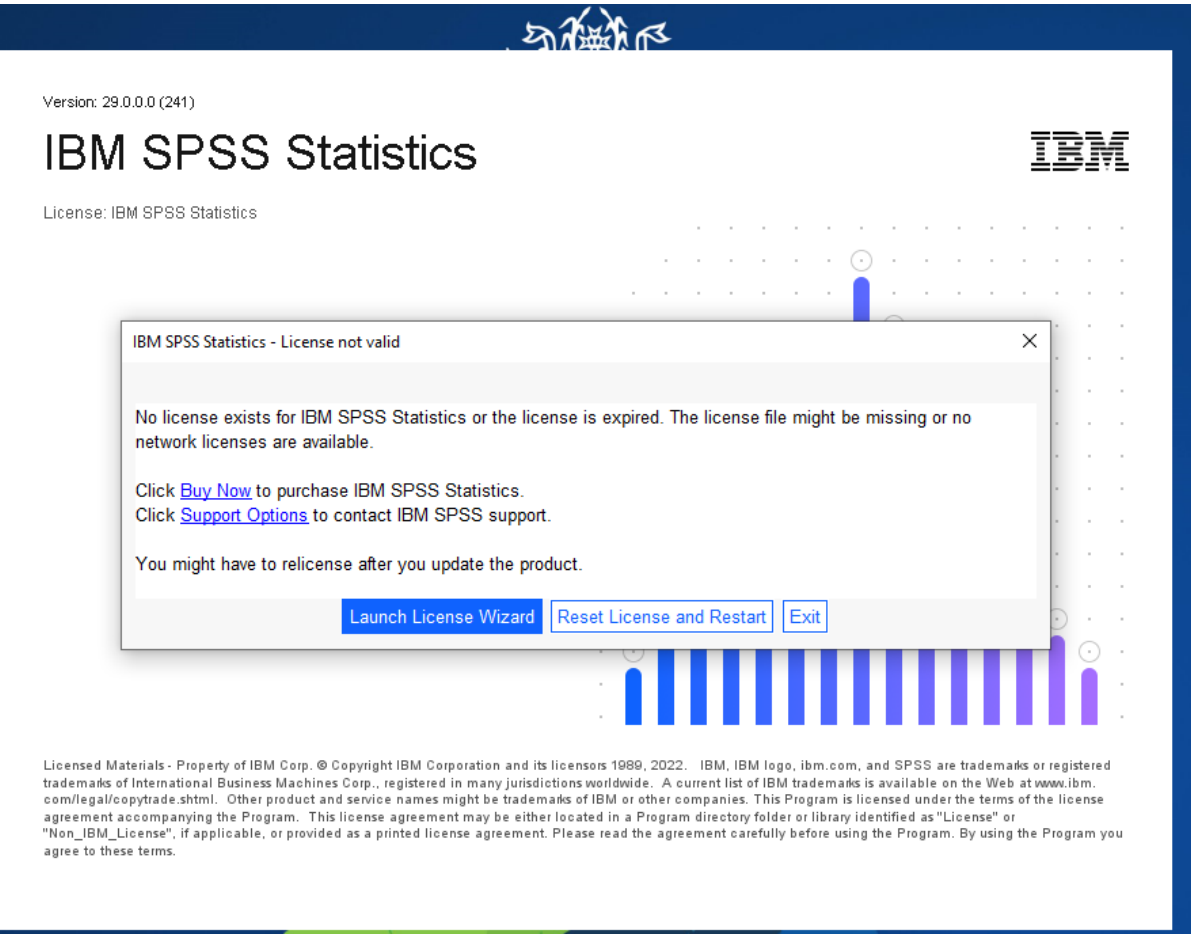

There can be a couple of reasons why the above message is showing:

- 1. You are the 6<sup>th</sup> person trying to use SPSS and 5 people are currently using it.
- 2. If you've recently installed SPSS and you're trying to open it, your computer workstation may have restarted or shut down during the installation process.

*Please note: As soon as a staff member exits out of SPSS, this will instantly be recognised with no waiting time to access SPSS.*

# **What is the current version and what tests are available?**

IBM SPSS Version 28.0 has been procured for this trial and the license includes the IBM SPSS Statistics Standard package and IBM SPSS Exact Tests.

IBM® SPSS® Statistics Standard Edition includes all the Base [Edition](https://www.ibm.com/products/spss-statistics/base) capabilities plus features that support advanced modelling options, regression analysis and custom tables. Take advantage of various regression procedures including logistic regression, quantile regression and more. You can leverage several advanced statistics procedures including GLM multivariate, variance components analysis, life tables, Bayesian statistics to name a few. Additionally, you can summarize your data and display analyses in production-ready tables with the Custom Tables module.

IBM® SPSS® Exact Tests enables you to analyse rare occurrences in large databases or work with small samples. With over 30 Exact Tests, you can analyse your data where traditional tests fail — for example, if you have a small number of case variables with a high percentage of responses in one category or have to subset your data into fine breakdowns. For further information on Exact Tests, please [click here](https://www.ibm.com/au-en/products/spss-exact-tests?mhsrc=ibmsearch_a&mhq=exact%20test) to visit the IBM website.

# **Who do I contact if I have any issues with SPSS?**

For any issues, please contact the research navigators so they can triage the issue and seek expert advice to assist you.

# **Can I access SPSS if I am working from home?**

You will be able to access SPSS if you requested access on a work laptop/computer, not a personal device as it is a requirement to provide the asset number for the installation of SPSS.

# **How long is the trial rollout of SPSS for?**

The trial will be a duration of x2 (two) years, and if successful continued MSH funding will be sought. Success will be measured by usage and user feedback.

# **Is there any SPSS training or support available?**

SPSS education is available through multiple avenues. You can attend annual Metro South Biostatistics SPSS workshops, meet with Metro South Biostatistics Service for one-on-one project support, refer to user SPSS manuals or online tutorials. As the trial rollout progresses and usage increases additional training may be considered if required.

• *SPSS Workshops:* 

The Metro South Biostatistics Service, funded by MSH SERTA, delivers a face-to-face SPSS workshops and seminars for MSH employees each year. Information regarding upcoming SPSS Workshops are available on the [Metro South Research Education page.](https://metrosouth.health.qld.gov.au/research/education) 

• *Metro South Biostatistics Service - appointment for MSH biostatical support:*

Biostatistics support is available to all MSH employees. The provider for this service is QCIF Bioinformatics (formerly QFAB). This service is funded by MSH SERTA and is free of charge for the first 6 hours per research project. Request an appointment via the MSH Biostatistics Support [booking form](https://support.qcif.edu.au/msh-biostatistics-support?) or email an enquiry to [biostats@qcif.edu.au.](mailto:biostats@qcif.edu.au) For more information, please [click](https://metrosouth.health.qld.gov.au/research/education)  [here.](https://metrosouth.health.qld.gov.au/research/education)

• *User Manuals:* 

SPSS licenses are provided by IBM who also host several useful manuals. Manuals on Advanced Statistics, Bootstrapping, Exact Tests, Forecasting, Regression, and many more are available by [clicking here.](https://www.ibm.com/support/pages/ibm-spss-statistics-28-documentation)

- *Free Online Tutorials:* 
	- o SPSS Tutorials:<https://www.spss-tutorials.com/>
	- o The Open University "Getting Started with SPSS" tutorial: [https://www.open.edu/openlearn/society-politics-law/sociology/getting-started](https://www.open.edu/openlearn/society-politics-law/sociology/getting-started-spss/content-section-4)[spss/content-section-4](https://www.open.edu/openlearn/society-politics-law/sociology/getting-started-spss/content-section-4)
	- o Getting Started with SPSS SPSS Tutorials LibGuides at Kent State University
	- o Introduction Introduction to SPSS UniSkills Curtin Library [Introduction in SPSS](https://www.youtube.com/watch?v=irwGg45ZX4c)
- *MSH Library Resources:*

[Queensland Health Library Resources](https://health-qld.primo.exlibrisgroup.com/discovery/search?query=any,contains,spss&tab=QHlibs&search_scope=local_only&sortby=date_d&vid=61QUEENSLAND_HEALTH:HHS&offset=0) Please contact your local site librarian for more information.

# **What happens when the SPSS trial is over? Will SPSS still be available?**

As this is a trial only, SPSS at this stage is **not for permanent use** and will only be available for two years (trial duration). If the need is identified to have SPSS permanently available to MSH employees, ongoing funding will be sought, however, **not guaranteed**. Therefore, if your research project is reliant on the SPSS trial it is recommended to consider:

- whether your research project will exceed the two-year trial; and
- if you have funds to further support the use of SPSS if the software does not become available after the trial ends.

# **If I have my own SPSS license, do I need to use Metro South Health's SPSS licenses?**

If you have your own SPSS license or currently access SPSS via another third party (i.e. institution), you do not have to use the SPSS licenses provided by MSH. As the intent was the for the trial to run parallel to already existing licenses rather than replace existing licenses. Please feel free to also utilise other statistical software as SPSS is not mandatory to use.

# **How will my data be kept secure?**

As MSH have purchased the licenses the data will be stored on MSH servers to ensure privacy and confidentiality is maintained. **I**mplementation of SERTA funded SPSS software (5 concurrent licenses) across Metro South Hospital and Health Service (MSHHS) will enable research data analysis to be conducted efficiently and effectively, without transferring data from the Queensland Health IT environment. The availability of an in-house data analysis application will allow researchers to abide by the mandatory requirements of the Hospital and Health Boards Act 2001 (Qld), Information Privacy Act 2009 (Qld) and MSH policies and procedures pertaining to information privacy (i.e. Patient Information Access, Applications and Requests for Access (60053/v4/07/2016) and Confidentiality of Patient, Staff and Organisational Information (60008/v7/07/2016).

# **Will there be a password or log in details required?**

No. Simply click on the desktop icon when installed and log off when finished.

# **Having trouble saving your data?**

When trying to save your data, please follow the below steps:

1. File > save as > select your preferred folder > hit 'enter'.

# DO NOT CLICK 'STORE FILE TO REPOSITORY'.

2. If the saving disk icon is displayed, you can click this button to save your data as well